# ELE101 Precept 9 James Donald April 22-23, 2004 Palm Databases & Debugging Strategies

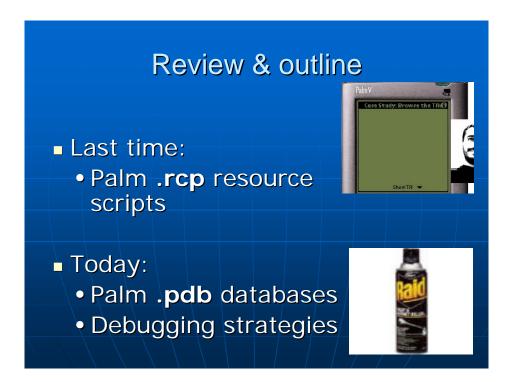

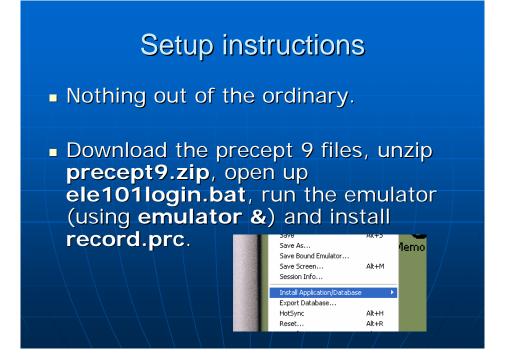

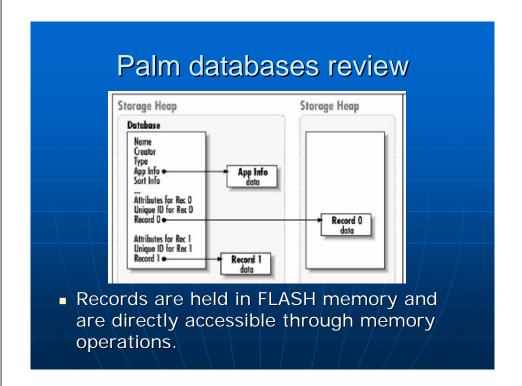

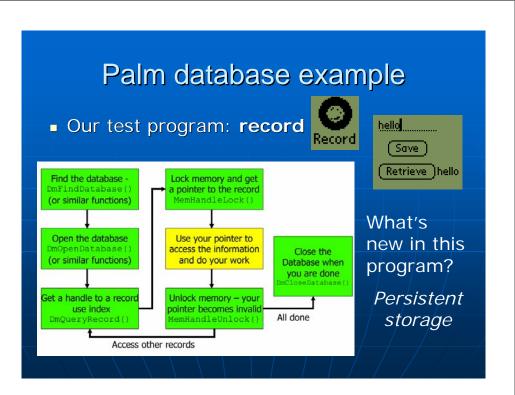

### Administrivia

- Think about and read up on your final project.
- Office hours after precept today.
- Mobile computing in the news:
  This is a computation of the computation of the c

Intel XScale Chips Grow Up
April 12th, 2004

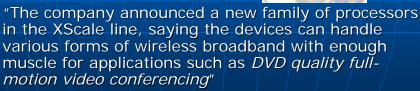

"[The Intel PXA27x XScale family] includes *Wireless MMX* technology, which aims to increase 3D game performance while conserving power."

# Debugging

What were some of the problems with our record program?

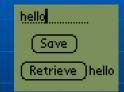

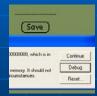

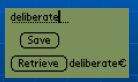

When thinking up good test cases, consider that the extreme cases (a.k.a. corner cases) are the most likely to go wrong.

## Debugging – passive methods

- Sitting and staring at the code.
- Rearranging your program aimlessly until the bug disappears.
- Installing your program on the bugtolerant Palm instead of the emulator.
- Emailing your source code to the TA.

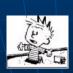

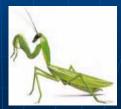

### Debugging with a debugger

- Click the home icon button in the emulator to return to the applications list.
- In the ele101login prompt, type: m68k-palmos-gdb record
- Then in the debugger, put: target pilot localhost:2000
- Click the record icon to enter our program.
- Back in the ele101login window, type: continue
- Now let's make our program crash and this time the 'Debug' button will actually do something.
- One example of a useful debugger command: bt

### Debugging with assertions

 Assertions are covered in Chapter 24, page 539. Assertions "allow a program to monitor its own behavior and detect possible problems at an early stage."

The equivalent of assert() for Palm OS programming is ErrFatalDisplayIf(): ErrFatalDisplayIf(dayofmonth < 1 || dayofmonth > 31, "Invalid day");

# Directly outputting debug information

- Usage of extra printf() statements was helpful for examining your program's execution in assignments 1-4.
- In assignments 5 and 6, the same goes except we had to use StrPrintF() + WinDrawChars().
- ErrDisplay() may be just as handy in your upcoming project. Example:

```
ErrDisplay("Calling danger function.");
```

danger\_function(); Palm OS Emulator

Record (0.0.1) called SysFatalAlert with the message: "record.c, Line:80, Calling danger function."

### In Conclusion

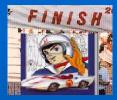

- Palm databases
  - An interface geared towards mobile applications: uses memory handles instead of file streams.
  - Remember to lock/unlock the memory chunks!
- Debugging
  - You can use a debugger.
  - · Can use assertions.
  - Can even use plain display messages.
  - · But whatever you do, do something!
- Good luck on the final project!